There are no translations available.

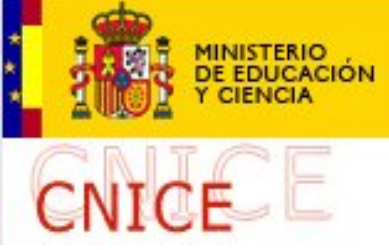

Descubre la manera de poder tener un espacio web en el CNICE.... **1. Introducción**

# **personal**

 La primera página web que hice, la de mi instituto, vio la luz en 1997, y estaba alojada en un servidor del CNICE, perteneciente al Ministerio de Educación y Ciencia. Ha llovido mucho desde entonces, pero sigo alojado en la misma institución, ahora con mi s páginas dispersas

a cuestas: a e[so se le](http://www.cnice.mec.es/) llama fidelidad. En todo este tiempo he tenido varias veces la tentación de coger el hatillo y marcharme a otro servidor más grande, más potente y más chic, pero h[a](http://fresno.cnice.mecd.es/~avaler3/) [sido más fuerte mi ap](http://fresno.cnice.mecd.es/~avaler3/)ego a este primer amor. Además he pensado que quién me iba a querer en otro sitio, quién tendría un alojamiento tan cuidado como éste que no te suele dejar colgado, en dónde iba a estar mejor acompañado que en este centro de educación y de cultura. A todo esto hay que añadir mi natural austero, mi tendencia a las cosas con solera, y la carestía de la vivienda. Por eso tengo mi alojamiento virtual en el CNICE para quien quiera venir a verme. Si tú eres así, y andas de un lado a otro sin lugar donde dejar caerte, ya sabes que aquí tienes un rincón acogedor pero modesto en el que puedes hacer muchas cosas, como ahora voy a contarte.

# **2. El alojamiento en el CNICE**

Para poder tener espacio web en el CNICE, tienes que ser docente y pedir una cuenta gratuita, lo que puedes hacer desde la sección de Servicios a los usuarios del portal. Allí tienes que descargar un formulario y enviarlo por fax con tus datos para que puedas tener tu espacio web. Éste no es muy grande, pero luego puedes pedir que te lo amplíen si lo justificas. Una vez que tengas los datos, puedes empezar a trans[ferir ficheros vía](http://www.cnice.mecd.es/programa/servicios.htm) 

### FTP

al espacio web que te han asignado.

Los servidores del CNICE funcionan con el servidor HTTP Apache como programa servidor y con PHP (versión 4.3.4)

como lenguaje. No tienen

#### **MySQL**

como base de datos, y éste es el motivo pri[ncipal por el que no se p](http://es.wikipedia.org/wiki/Servidor_HTTP_Apache)ued[en ins](http://es.wikipedia.org/wiki/Php)talar muchas aplicaciones web que lo utilizan, pero sí tiene

[dBase](http://es.wikipedia.org/wiki/Mysql)

, aunque personalmente no la he empleado, y por tanto no puedo hablar de sus posibles usos;

si alguien lo ha hecho, podría informarnos. A pesar de la desventaja de no tener MySQL, yo he venido haciendo de la necesidad virtud todos estos años y me las he ingeniado para poder publicar páginas dinámicas utilizando bases de datos en forma de archivos de texto. A algunos esto podría parecerles una chapuza, pero tengo que decir que los

### *flat files*

(como se denomina en inglés este tipo de bases de datos) no desmerecen en nada y resultan muy útiles, además de que se ahorran algunos de los problemas que aquejan a las bases de [datos pr](http://en.wikipedia.org/wiki/Flat-file_database)opiamente dichas.

Yo empecé, como todo hijo de vecino, a elaborar páginas web al modo tradicional, es decir, con un editor visual de documentos HTML. Después aprendí un poco de JavaScript para que mis páginas fueran un poco interactivas, y

#### hojas de estilos

para di[señar de form](http://es.wikipedia.org/wiki/WYSIWYG)a avanzada. Has[ta ento](http://es.wikipedia.org/wiki/HTML)nces todo bien, porque estos tr[es lenguaje](http://es.wikipedia.org/wiki/Javascript)s de código los controla el navegador, y por tanto no hay que tener instalado nada en el servidor. [Pero más tarde](http://es.wikipedia.org/wiki/CSS) empecé a conocer los llamados

gestores de contenido

, que simplifican y mejoran la elaboración y organización de las páginas web, y aquí comenzaron los problemas, derivados de que el servidor del CNICE no tiene instalado MySQL [y también de que el len](http://es.wikipedia.org/wiki/Sistema_de_gesti%C3%B3n_de_contenido)guaje PHP que utilizan muchos de estos gestores no se adecua totalmente al PHP que tiene instalado el CNICE, quizá porque los servidores de esta institución, como los de muchas otras, ponen límites a su funcionamiento por motivos de seguridad.

# **3. Aplicaciones dinámicas para los servidores del CNICE**

Desde entonces he estado probando en mi servidor incontables gestores de contenido y aplicaciones afines que utilizan archivos de texto como bases de datos, pero algunos funcionan y otros no. Yo al final opté por crearme mi propio gestor de contenidos (no es tan difícil como parece) y con él estoy ahora enredando, personalizándolo con las opciones que deseo y que funcionan en mi servidor. Aquí voy a presentar algunas aplicaciones muy útiles que he comprobado que funcionan bien en los servidores del CNICE y que abarcan un amplio espectro de herramientas. Si alguien conoce otras aplicaciones que se acoplen a estos servidores, nos lo podría comunicar para bien de tantos profesores. Tengo que decir que gestores de contenido como Pivot, Limbo y Webinstant , que usan *flat files*, no he podido hacer que funcionen, y es una pena porque son aplicaciones muy completas. Alguno se preguntará por qué liarse tanto si existen gestores gratuitos y sencillos de utilizar que se alojan en servidores también gratuitos, donde [dispon](http://www.pivotlog.net/)[es de c](http://www.limbo-cms.com/)asi [todo lo que](http://www.webinsta.com/) se necesita para estas labores. Y es verdad, pero siempre se puede echar mano de nuestro servidor del CNICE para labores concretas con nuestros alumnos, o para alojamientos temporales, o, si se es tan intrépido como yo, para montar todo un tinglado de páginas web. Sobre gustos no hay nada escrito, y ahora se verá que esto puede dar mucho de sí. Además, te evitas el jaleo que supone tener que buscar un servidor decente y que no se cuelgue.

Escrito por Alejandro Valero Xoves, 25 Xaneiro 2007 10:45

En concreto voy a examinar las siguientes seis aplicaciones:

- **CuteNews** como bitácora.
- **CMSimple** como gestor de contenido.
- **PHPWiki** como wiki.
- **Easy Forum** como foro y **Blab** como sala de chat.
- **TinyWebGallery** como galería de fotografías.

Estas aplicaciones tienen varias **características comunes**:

 - Hay **versiones gratuitas** en todos los casos, pero algunas tienen un *sello* en forma de logo o texto que se puede eliminar comprando una licencia comercial, que suele ser barata.

 - **Ocupan muy poco** espacio, lo que tiene sus ventajas cuando se dispone de poco espacio web. Además, esto hace que sean aplicaciones que van rápidas en el navegador.

 - Tienen una apariencia sencilla, y verdaderamente lo son, pero esconden muchas más opciones de las que se puede uno imaginar. Si te gusta enredar con este tipo de aplicaciones, **puedes personalizarlas**

mucho y modificarlas a tu gusto.

 - **Las instrucciones no suelen estar en español**, así que echa mano de un buen diccionario, aunque quien tenga un poco de experiencia sabe que las instrucciones son fáciles de comprender en el idioma de Shakespeare si se aprobó la asignatura de Inglés en la escuela, aunque sólo fuera con *suficiente*.

 - Son **fáciles de instalar**, precisamente porque no utilizan bases de datos y por su sencillez. Las opciones de configuración suelen realizarse directamente en el archivo de configuración, aunque hay excepciones.

# **4. CuteNews como bitácora**

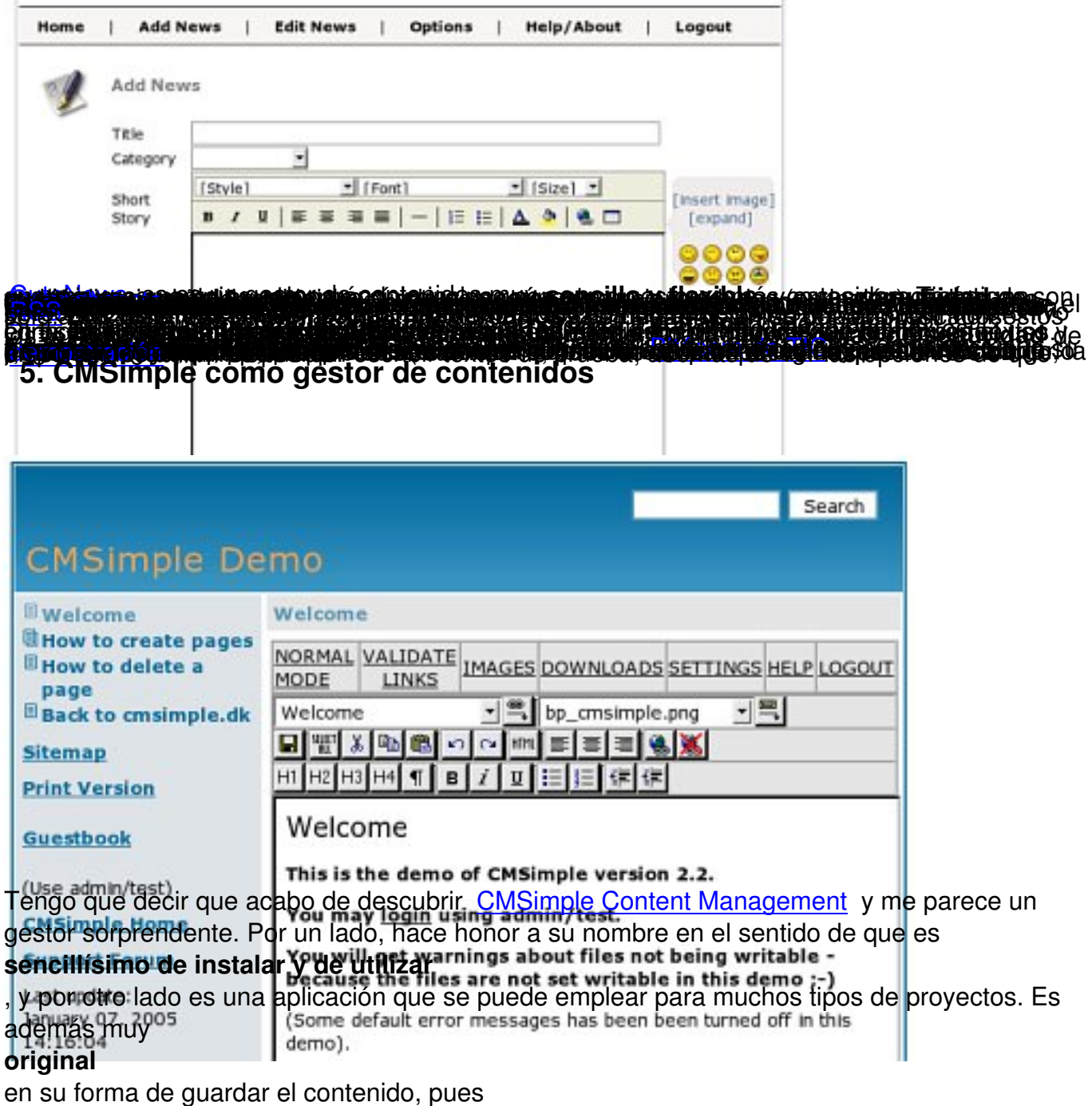

## **lo guarda todo en un documento HTML**

al que va añadiendo los textos. Su manera de funcionar es tan sencilla como esto: para comenzar un nuevo documento hay que formatear el título con el encabezamiento 1 (etiqueta *h1*

de HTML), y con los encabezamientos 2 y 3 se crean nuevas páginas dentro del mismo texto. El encabezamiento 4, en cambio, se utiliza para crear secciones dentro de la misma página. Esto, sin embargo, hay que llevarlo a la práctica para ver lo útil y sencillo que es.

CMSimple no se puede utilizar como blog o bitácora, pues no tiene las características de este medio, pero se puede utilizar para crear páginas web que muestren **información estática**. Es ideal, por ejemplo, para elaborar un manual o un libro virtual, o una página informativa sobre una empresa o un centro educativo, ya que dispone de un

#### **menú en forma de árbo**

l que presenta todas las secciones que podamos crear, como puede verse en su página principal. Tiene también una

#### **zona de administración**

donde se encuentran las opciones de edición, entre las que destacan:

- Un **editor visual** con botones que ayudan a formatear el texto.

 - Unos formularios con los que se pueden **cargar imágenes y otros archivos** que se utilizarán después en la confección de la página.

 - La sección de **configuración del sistema**, donde se pueden personalizar las opciones generales, el idioma, las hojas de estilo, el libro de visitas y algunos elementos más. Desde la configuración del idioma se puede traducir todo lo que se desee, pues esta aplicación no está traducida al español.

Si se quiere ver cómo funciona el sistema, en la página web del programa hay una demo muy útil. Hay que añadir, para terminar, que CMSimple incluye un **sello**

#### que quizá sea demasiado vistoso o molesto a la vista, aunque siempre se puede re[currir a](http://www.cmsimple.dk/demo/) la versión anterior, la 2.4, que no muestra este sello, y sólo usa el clásico "Powered by CMSimple".

# **6. PHPWiki como wiki**

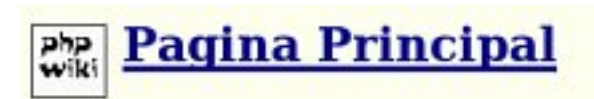

Aquí podéis escribir MisAmigos

- · ¿Qué es un WikiWikiWeb? Una descripción de esta aplicación.
- · Aprenda ComoUsarWiki y aprenda acerca como AgregarPaginas.
- · Use la página de CajaDeArena para experimentar con las páginas Wiki.
- · Por favor firme en los VisitantesRecientes.
- · Vea en los CambiosRecientes las últimas modificaciones.
- · Averigüe que paginas son MasPopulares.
- · Lea las NotasDeLiberacion.

Una herramienta fundamental en la nueva internet es el Wiki<sup>00</sup>gue consiste en una página web cuyo contenido lo realizan varios autores de forma dinámica, como en una bitácora, pero se diferencia de ésta en aspectos importantes.

## **PHPWiki**

es una aplicación muy sencilla y útil, cuyo funcionamiento se puede practicar en la página de demostración

[\(de la vers](http://phpwiki.sourceforge.net/phpwiki/)ión 1.2) de que dispone el sitio original. Cuando se llega a la

## *Front Page*

[\(página principal\), hay qu](http://phpwiki.sourceforge.net/phpwiki-1.2/)e bajar al fondo de la página, a la izquierda, y hacer clic en el enlace **EditText**

. Una vez que estamos en el modo de edición, ya podemos escribir cualquier cosa, y podemos utilizar un

### **código especial**

muy sencillo que utilizan los wikis para formatear el texto. Cuando acabamos, hacemos clic en el botón

### **Save**

de la parte superior, y ya podemos ver cómo queda nuestro texto.

Hay que tener en cuenta un aspecto importante a la hora de descargarnos la aplicación. La última versión, la 1.3.11, ha supuesto un cambio radical con respecto a la anterior, la 1.2.10. Yo recomiendo para empezar, que se utilice la **versión 1.2.10** ( descargar en SourceForge ) por su sencillez de instalación y su facilidad de uso. La utilización de un wiki resulta sencilla, pero hay que conocer sus mecanismos. Lo mejor que podemos hacer es instalar la aplicación, y después leer las

### **instrucciones**

que se encuentran en la página principal, pues está traducida al español. Así nos daremos cuenta de la potencia y las grandes posibilidades que tiene este tipo de aplicaciones.

# **7. Easy Forum como foro y Blab como sala de chat**

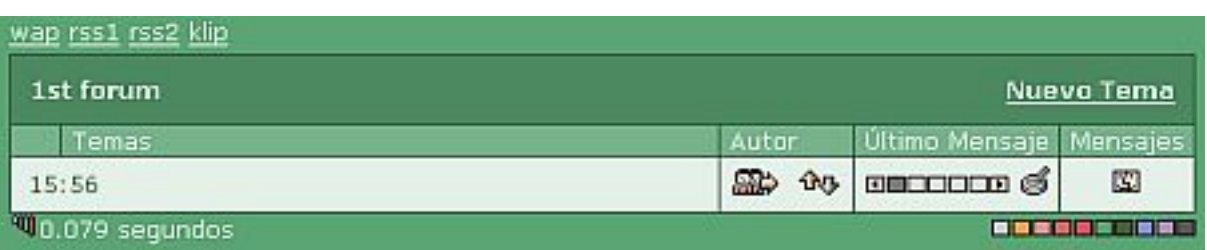

Easy Forum y Blab Lite son dos aplicaciones sencillas creadas por Hot-Things.net para utilizar como foros y salas de chat respectivamente. Yo las he empleado con mis alumnos y resultan muy agradecidas y fáciles de instalar y de manejar. Tienen lo necesario para [funcionar, au](http://hot-things.net/htedbs.php)nq[ue Easy F](http://hot-things.net/blab_lite.php)orum cuenta con muchas opciones que se p[ueden configura](http://hot-things.net/products.php)r desde el archivo de configuración. Ambas están traducidas al español y se pueden personalizar con un poco de destreza.

Curiosamente, Easy Forum utiliza también el lenguaje WAP para teléfonos móviles y aparatos PDA . Además, se puede cambiar

### el **color del diseño**

haciendo clic en un enlace. Por otro lado, el administra[dor de](http://es.wikipedia.org/wiki/WAP) esta aplicación puede editar o borrar los mensajes y configurar el programa. Easy Forum po[see t](http://es.wikipedia.org/wiki/Pda)ambién archivos **RSS** 

para publicar sus contenidos. En definitiva, no se puede conseguir tanto con tan poco.

Blab Lite, sin embargo, no es una aplicación tan completa como su hermana, pues no tiene múltiples salas ni se pueden enviar mensajes privados, lo que la reduce a una pequeña sala de chat que a veces puede resultar insuficiente. Las opciones que faltan se reservan para la aplic ación comercial

, que sólo cuesta 25 euros.

# **[8. TinyWebG](http://hot-things.net/blab.php)allery como galería de fotografías**

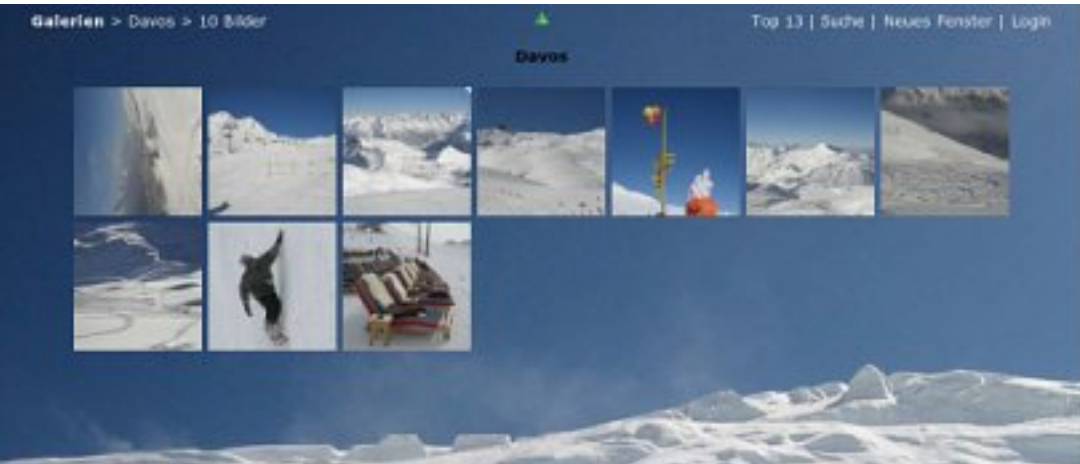

No podía faltar aquí una galería de fotos, que puede resultar muy atractiva para todo tipo de usuarios. TinyWebGallery es una pequeña aplicación que sorprende por la cantidad de opciones que tiene. Es tan sencilla de usar que sólo hace falta crear una carpeta con fotos en su interior para que el programa las muestre como una galería en la página principal. Entre sus opciones [destacan:](http://tinywebgallery.ti.funpic.de/en/index.htm)

- Tiene un modo especial de **pantalla completa**.
- Se pueden escribir **comentarios** y personalizar las fotos con textos.
- Se pueden ver las fotos en **modo diapositivas** con opciones para ello.
- Se puede crear una columna a la izquierda del documento con un **menú personalizado**.
- El programa **detecta la velocidad de conexión** para adaptar las opciones.

#### **Alojamiento Web en el CNICE**

Escrito por Alejandro Valero Xoves, 25 Xaneiro 2007 10:45

Desde la página principal de TinyWebGallery se puede acceder a dos instalaciones de demostración, donde se puede ver lo que esta aplicación puede dar de sí.

# **9. Conclusiones**

Realmente, las aplicaciones que hemos analizado y otras más que puedan adaptarse a los servidores del CNICE pueden sacarnos de más de un apuro. No son técnicamente tan avanzadas como otras aplicaciones que utilizan la base de datos MySQL, pero tienen opciones más que suficientes para ponerse en marcha. Esta sencillez, más que una rémora, resulta ser una ventaja cuando queremos que las usen los estudiantes, porque cuántas veces se abandona un proyecto por las dificultades técnicas que entraña. Las aplicaciones más avanzadas tienen opciones que nunca utilizaremos y que lo único que hacen es dificultar su manejo, engordar todo el sistema innecesariamente y reducir su velocidad. Yo te recomiendo que pruebes éstas u otras aplicaciones y que veas si se adaptan a tus necesidades. Estoy seguro de que te llevarás más de una sorpresa.